# 電子納品運用ガイドライン

# 【建築・建築設備業務編】

# 平成 25 年 6 月版

# 横浜市

(平成25年10月1日適用)

# 電子納品運用ガイドライン【建築・建築設備業務編】

# - 目 次 -

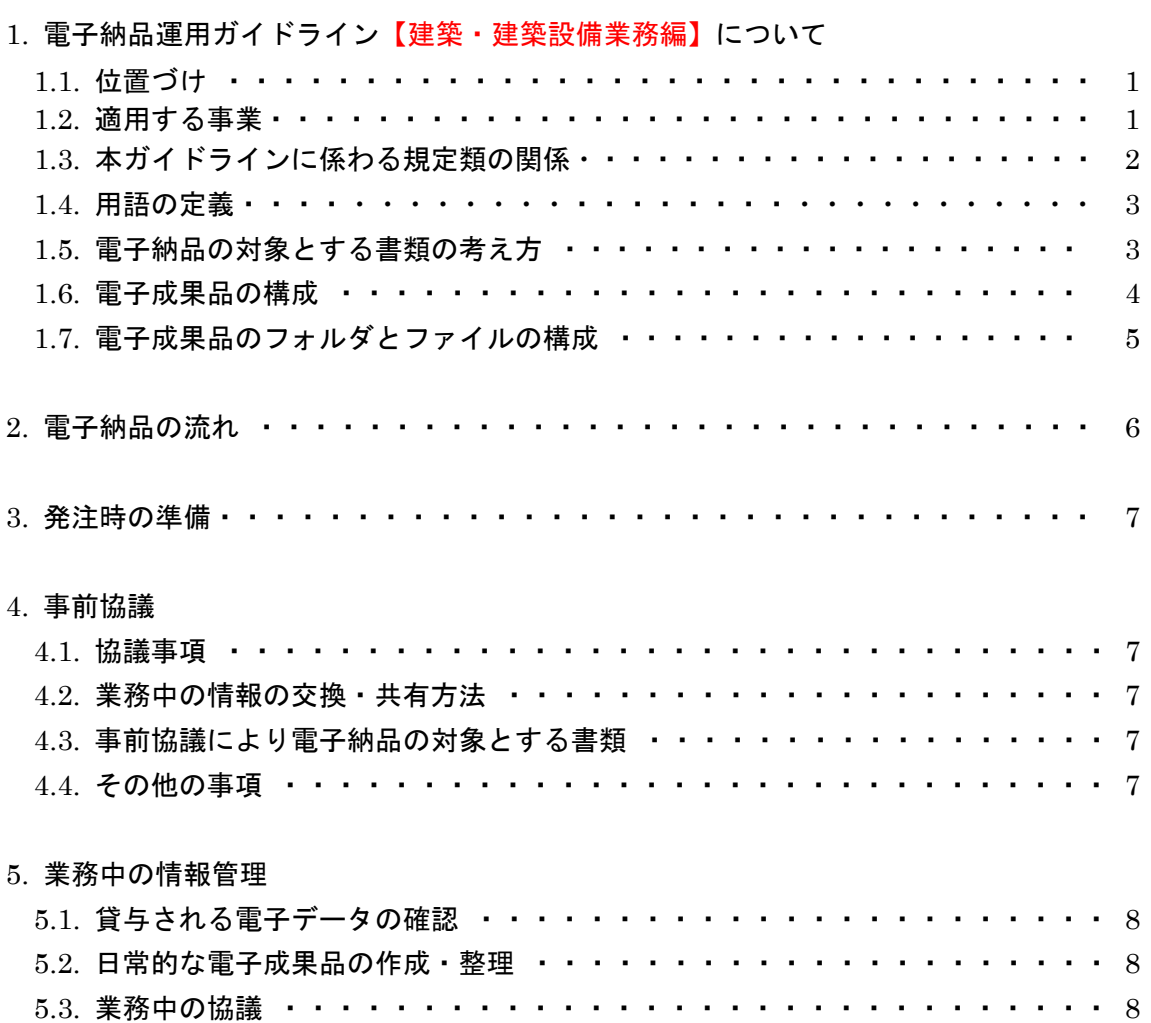

# 電子納品運用ガイドライン【建築・建築設備業務編】

# - 目 次 -

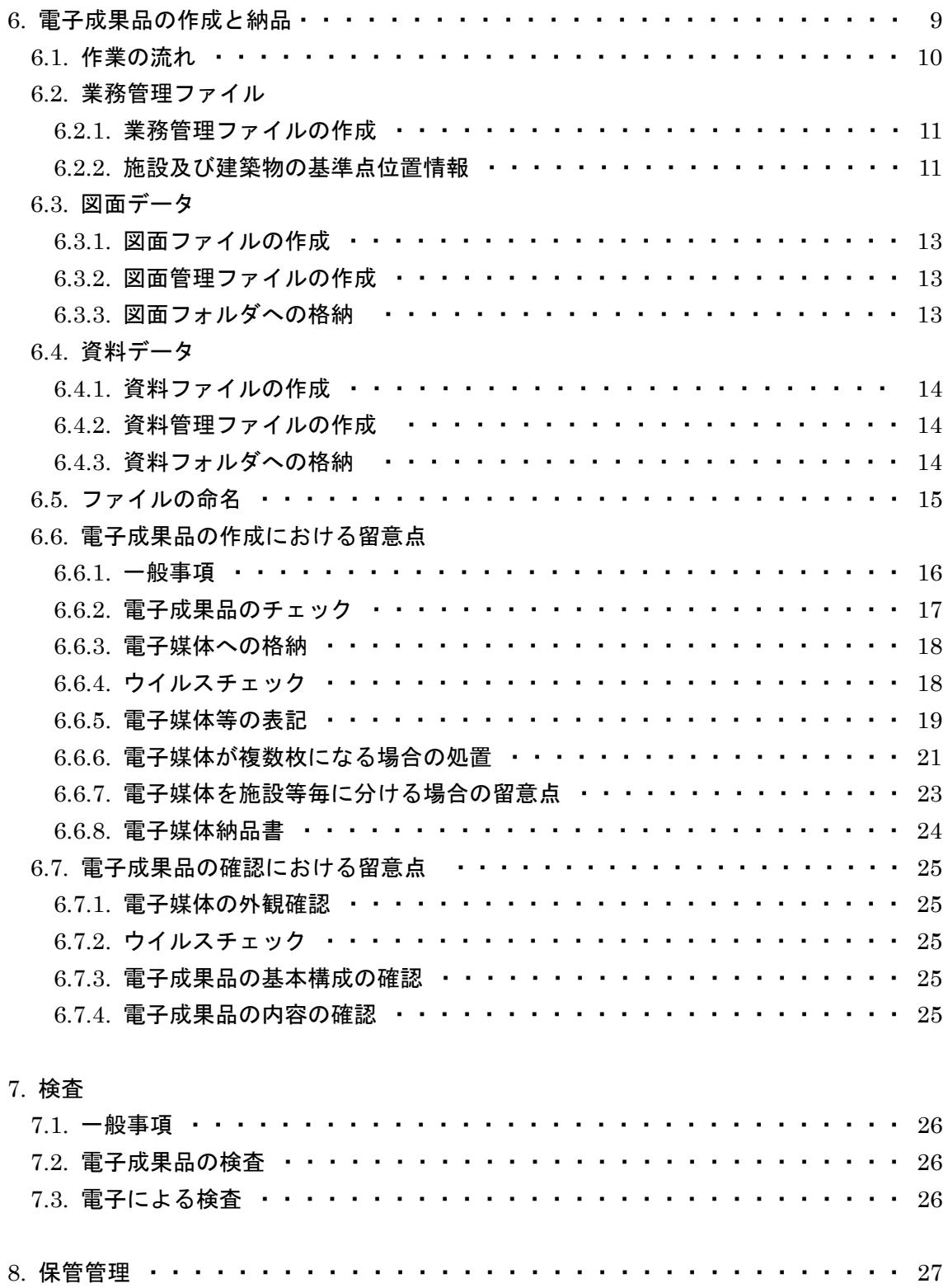

# 1. 電子納品運用ガイドライン【建築・建築設備業務編】について

1.1. 位置づけ

「電子納品運用ガイドライン【建築・建築設備業務編】(以下、「本ガイドライン」と いう。)は、「設計業務等の電子納品要領【建築編・建築設備編】(以下、「建築・建築設 備業務要領」という。」に従い電子的手段により引き渡される成果品を作成するにあたり、 発注者と受託者が留意すべき事項等を示したものです。

これにより、発注者と受託者が、事前協議、電子的手段により引き渡される成果品の 作成並びに検査等の業務を円滑に実施することを目的としています。

なお、本ガイドラインでは国土交通省ガイドラインにおける請負者、受注者および調 査職員、監督職員の表示について、本市契約約款、仕様書等に記載されている請負人、 受託者および監督員に変更しています。

また、建築・建築設備工事の電子納品にあたっては、別途、電子納品運用ガイドライ ン【建築・建築設備工事編】が策定されていますので、参照してください。

なお、電子納品要領及び電子納品運用ガイドラインは、横浜市の Web サイトにある公 共工事の IT 化推進のページで公開しておりますので、最新版、正誤表等を確認してくだ さい。

http://www.city.yokohama.lg.jp/zaisei/org/kokyo/cals/

## 1.2. 適用する事業

本ガイドラインは、横浜市の建築関係建設コンサルタント業務等に適用します。

## 1.3. 本ガイドラインに係わる規定類の関係

本ガイドラインに係わる規定類の関係を次に示します。適用に関しては、設計仕様書 等で確認してください。

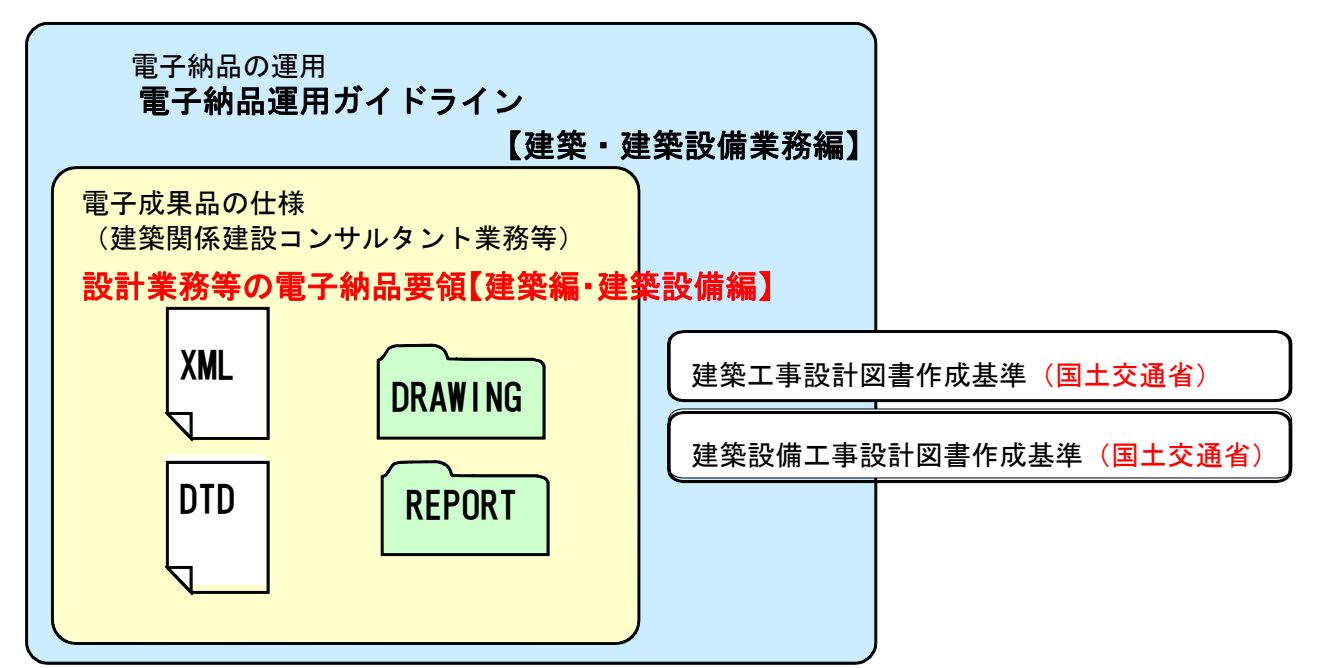

図 1-1 本ガイドラインに係わる規定類の関係

- (1) 電子納品運用ガイドライン【建築・建築設備業務編】(本ガイドライン)
- (2) 設計業務等の電子納品要領【建築編・建築設備編】

業務の電子成果品を作成する際のフォルダ構成やファイル形式等、電子成果品の仕 様等について定めたものです。

- (3) 建築工事設計図書作成基準(国土交通省) 建築工事の設計図書(図面及び仕様書)の作成に際し、基本的な事項について定め たものです。
- (4) 建築設備工事設計図書作成基準(国土交通省)

建築設備工事の設計図書(図面及び仕様書)の作成に際し、基本的な事項について 定めたものです。

- 1.4. 用語の定義
	- (1) 電子納品

本ガイドラインにおける電子納品とは、「受託者が監督員に対して電子成果品を納品 すること」を指します。

(2) 電子成果品

本ガイドラインにおける電子成果品とは、「設計業務委託仕様書等において規定され る資料のうち、電子的手段によって監督員に納品する成果品となる電子データであり、 建築・建築設備業務要領に基づいて作成した電子データ」を指します。

(3) 電子媒体

本ガイドラインにおける電子媒体とは、「電子成果品を格納した CD-R または DVD-R」を指します。

(4) オリジナルファイル

本ガイドラインにおけるオリジナルファイルとは、「CAD、ワープロ、表計算ソフト 等で作成した電子データ」を指します。

## 1.5. 電子納品の対象とする書類の考え方

電子納品の対象とする書類の考え方は、次のア)またはイ)のいずれかに該当すると 発注者が判断したものを対象とします。

- ア)次フェーズ以降で電子データを利活用するもの
- イ)効率化が図られると判断したもの

この考え方に照らして、建築設計業務等においては、原則として設計業務の「設計図」 及び「積算数量算出書のうち積算数量調書」、敷地調査業務の「測量図」、「建物等調査図」 及び「土質柱状図」は電子納品の対象とし、紙による成果品も併せて納品することとし ます。

発注に際しては、電子納品の対象とする書類について、設計仕様書等に記載します。 契約後に、設計仕様書等に記載されてない書類を電子納品の対象にするには、事前協 議(「4.事前協議」を参照)時に監督員と受託者でこの考え方に基づき協議してくださ い。

# 1.6. 電子成果品の構成

建築・建築設備業務要領に従い、提出される電子成果品の構成を次に示します。 各フォルダには、電子成果品として監督員に納品するものを格納します。 格納するファイルがないフォルダは、作成する必要がありません。

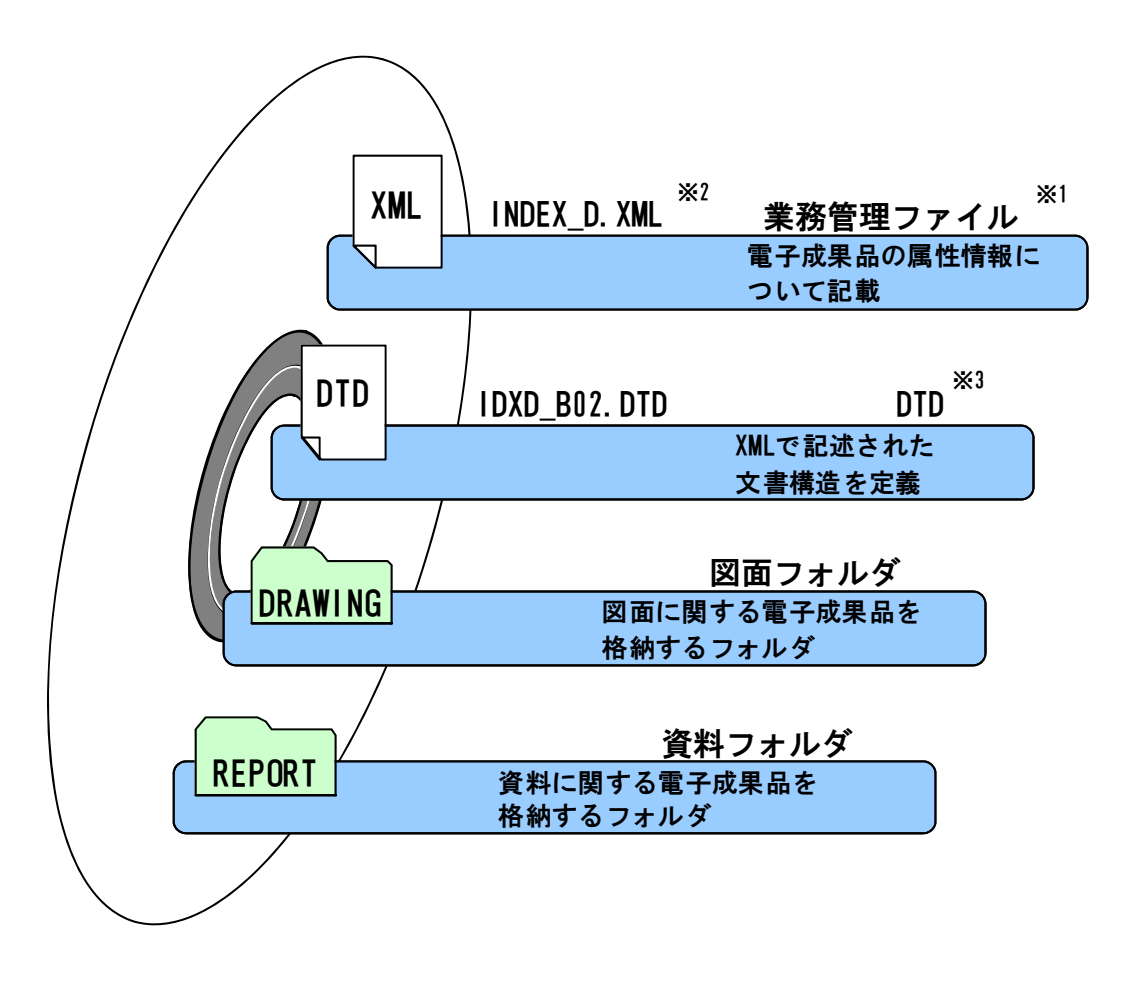

## 図 1- 2 電子媒体に格納される電子成果品のイメージ

※2 XML: 文書、データの意味及び構造を記述するためのデータ記述言語の一種です。

<sup>※1</sup> 業務管理ファイル:業務の電子成果品を管理するためのファイル。データ記述言語としてXMLを採用しています。 電子納品では、電子成果品の再利用時に内容を識別するために、業務に関する管理情報や報告書・図面等の管理情 報を電子成果品の一部として納品することにしています。

<sup>※3</sup> DTD: 文書型定義。XML 等で文書を記述する際、タグを利用して、データの要素·属性、構造(見出し、段落等) を定義しています。管理ファイルと DTD は一組として格納します。

# 1.7. 電子成果品のフォルダとファイルの構成

建築・建築設備設計業務等における電子成果品のフォルダとファイルの構成を次に示 します。

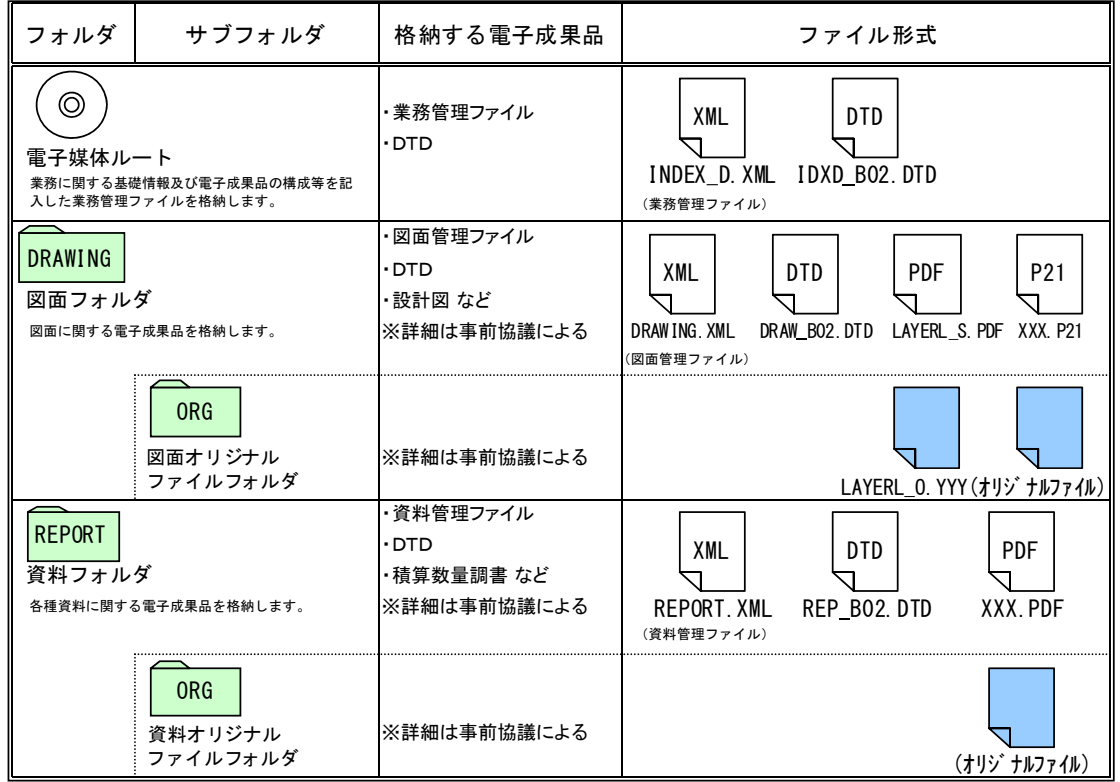

## 表 1 建築設計業務等における電子成果品のフォルダとファイルの構成

※ 事前協議については、「4.事前協議」を参照のこと。

# 2. 電子納品の流れ

建築・建築設備設計業務等における電子納品の流れを次に示します。

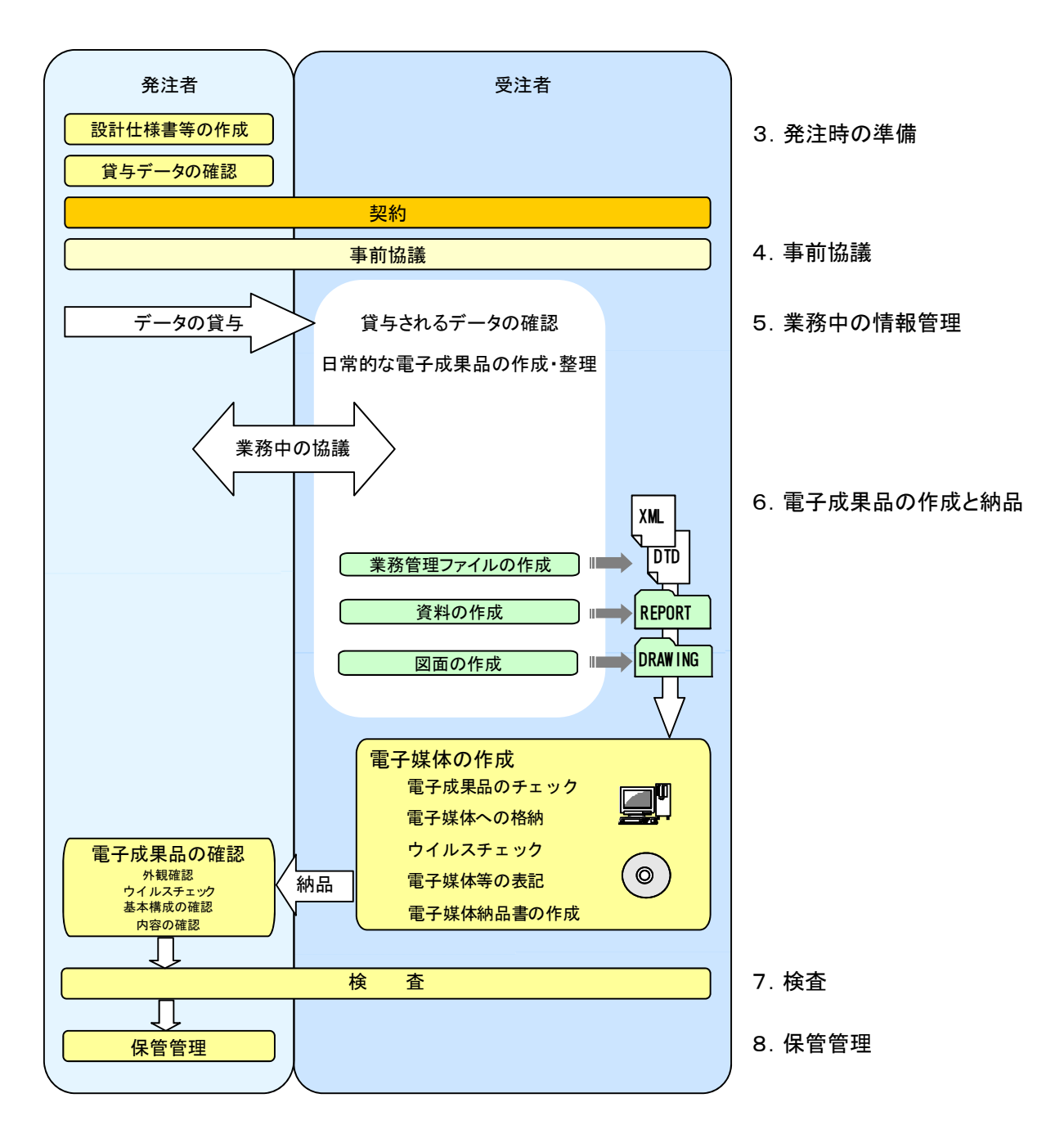

<sup>U</sup>図 2- 1 建築・建築設備設計業務等における電子納品の流れ

# 3. 発注時の準備

発注者は、適用する電子納品要領、参照とする電子納品運用ガイドライン及びあらか じめ電子納品の対象とすることとして書類について、設計仕様書等に記載します。 また、受託者に貸与する電子データがある場合は、電子データの内容を確認します。

## 4. 事前協議

#### 4.1. 協議事項

電子納品を円滑に行うため、業務着手時に、次の事項について監督員と受託者で事前 協議を行ってください。

事前協議に際しては、業務中に合意した内容に変更等が起きないよう、十分に留意し てください。

- ア)業務中の情報交換・共有方法
- イ)電子納品の対象とする書類(「事前協議により電子納品の対象とする書類」を含む)
- ウ)その他の事項

### 4.2. 業務中の情報の交換・共有方法

業務中に業務に関する情報を発注者と受託者双方で交換・共有をするには、紙により 交換・共有する方法と電子的な手段により交換・共有する方法があります。

そこで、業務に関する情報をいずれの方法で交換・共有するかは、担当者の情報リテ ラシー※4や情報技術を扱う環境等を考慮し、監督員と受託者で協議してください。

### 4.3. 事前協議により電子納品の対象とする書類

設計仕様書等に電子納品の対象とすることが記載されている書類以外の書類を電子納 品の対象とするには、監督員と受託者で協議してください。なお、押印した書類など紙 でやりとりした書類をスキャニングして電子成果品とすることはせず、「1.5.電子納品の 対象とする書類の考え方」に基づき協議してください。

### 4.4. その他の事項

次の事項についても監督員と受託者で協議してください。

- ア)受託者が作成するオリジナルファイルのファイル形式、ソフトウエア及びバージ ョン
- イ)複数の施設の業務が対象である場合の格納方法
- ウ)電子成果品の確認・検査の方法

<sup>※4</sup> 情報リテラシー:インターネット等の情報通信機器を利用して、情報やデータを活用するための能力·知識のこと です。

# 5. 業務中の情報管理

### 5.1. 貸与される電子データの確認

受託者は、監督員から電子データの貸与を受けた場合は、電子データの内容を目視に より確認してください。

#### 5.2. 日常的な電子成果品の作成・整理

受託者は、電子成果品となる電子データの作成・整理等を日常的に実施してください。 受託者は、作成した電子データをハードディスク等に適宜フォルダを作成して整理・ 管理してください。この時、最終的な電子成果品の整理での混乱を避けるため電子デー タの一元管理をこころがけてください。

正しい情報の管理のため、監督員と受託者の間で合意された情報については、速やか に双方で確認を行い、管理してください。

#### 5.3. 業務中の協議

受託者は、日常的な電子成果品の作成・整理の中で問題等が見つかった場合は、速や かに監督員と協議を行います。また、監督員も同様に情報を確認し問題等があると判断 した事項については、速やかに受託者に指示または協議してください。

監督員は、やむを得ず生じた電子成果品の変更等について、受託者に過度な負担をか けることがないよう、慎重に協議してください。

# 6. 電子成果品の作成と納品

電子納品要領に規定されたフォルダや管理ファイルは、国土交通省大臣官房官庁営繕 部の「電子成果品作成支援・検査システム」や市販の電子成果品作成支援ツールを利用 することにより、作成が容易になります。

「電子成果品作成支援・検査システム」は、国土交通省の Web サイトにある官庁営繕 の電子納品関連資料のページ

# http://www.mlit.go.jp/gobuild/kijun\_cals\_cals.htm

で公開しておりますので、ダウンロードして利用することができます。利用にあたっ ては注意事項をよく確認のうえパソコンにインストールし、利用マニュアルに従って操 作してください。

「電子成果品作成支援・検査システム」を作成時に利用しない方は、電子成果品の作 成に際し必要となる管理ファイルの DTD 及び XML 記入例も公開しておりますので、利 用してください。

# 6.1. 作業の流れ

受託者が電子成果品を作成し、監督員へ提出するまでの流れを次に例示します。 受託者は、電子媒体に格納する前に、作業フォルダをハードディスク上に作成し、作 業を行います。

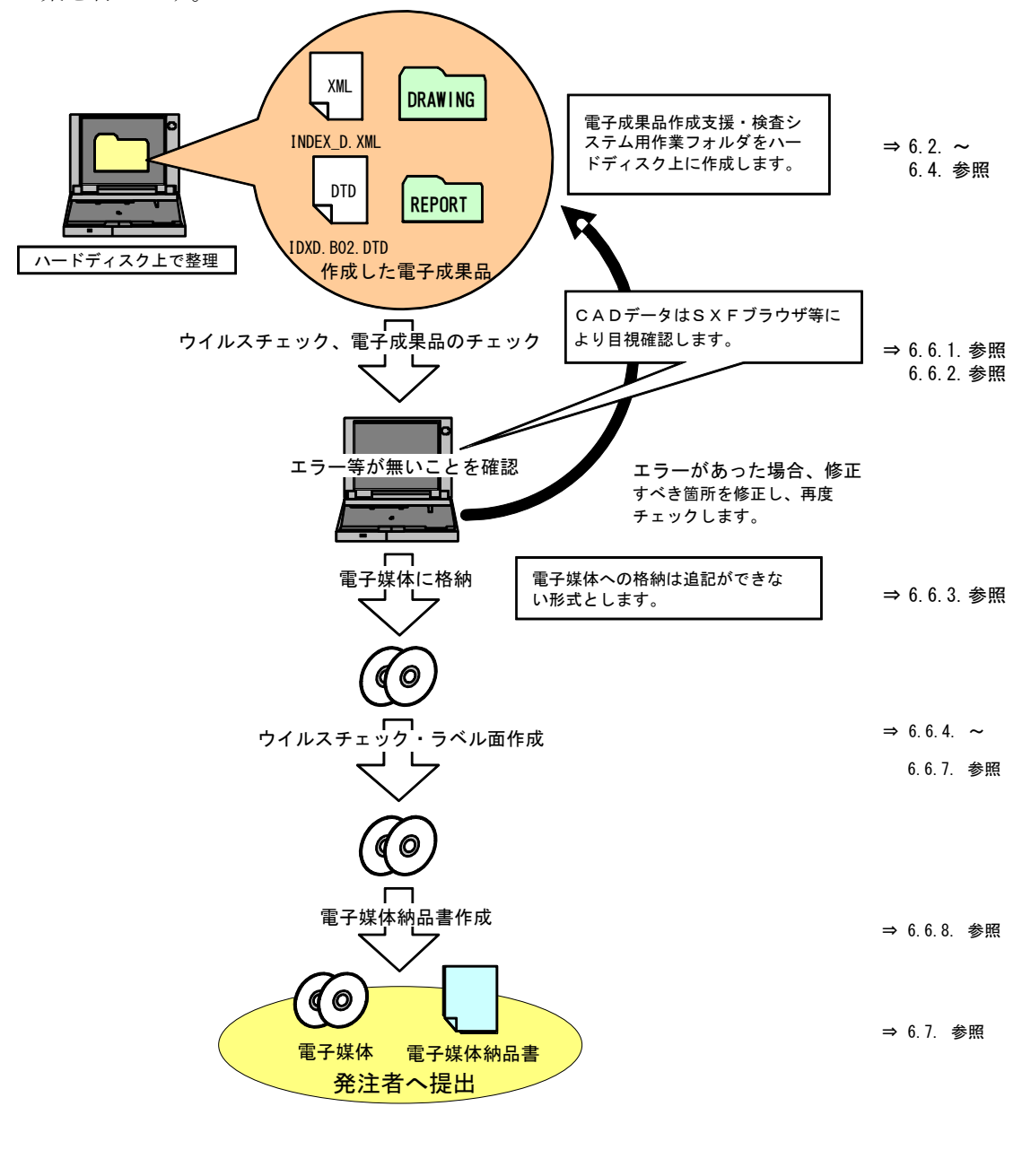

## 図 6- 1 電子成果品作成から電子媒体納品までの流れ

<sup>※5</sup> ウイルスチェックは、ウイルス存在の有無の確認、駆除を確実に行うため、電子媒体へ格納前のハードディスク上 の電子成果品、電子成果品格納後の電子媒体で、計2回のチェックを行うようにしてください。

### 6.2. 業務管理ファイル

#### 6.2.1. 業務管理ファイルの作成

業務管理ファイル (INDEX D.XML)に記入する業務管理項目は、建築・建築設備業 務要領の表 4-1 に示すとおりですので、記入内容について、データ表現、文字数及び必要 度を確認して記入します。

次の業務管理項目は、発注者より情報の提示を受けた内容を記入してください。

- ア)業務情報の「業務番号」
- イ) 発注者情報の「発注者コード」
- ウ)受注者情報の「受注者コード」
- エ)施設情報の「施設識別コード※6、施設名称、施設基準点緯度及び施設基準点経度」
- オ) 建築物情報の「建築物識別コード※7、建築物名称及び所在地」

#### 6.2.2. 施設及び建築物の基準点位置情報

業務管理ファイル及び図面管理ファイルに施設及び建築物の基準点位置情報を記入す る際は世界測地系※8で記入してください。基準点位置情報は、国土地理院の Web サイト

### http://portal.cyberjapan.jp/

で公開されている地理情報のサービスを利用することで取得できます。このサービス でなく市販の電子地図等を利用して取得する場合は、当該電子地図が世界測地系による ものあることを確認してください。

同一の施設または建築物に対して複数の基準点位置情報が付与されることを避けるた め、受託者は監督員に対して業務対象の施設及び建築物に基準点位置情報が付与されて いるか確認を行い、既に付与されている場合は、発注者から提示された基準点位置情報 を記入してください。基準点位置情報が付与されていない場合は、新たな基準点位置情 報を監督員の確認を得たうえで取得してください。

<sup>※6</sup> 施設識別コード: 横浜市では、各施設のデータをコードにより管理しています。施設識別コードとは、発注者が定 める各施設に付与する番号です。

<sup>※7</sup> 建築物識別コード:横浜市では、各建築物のデータをコードにより管理しています。建築物識別コードとは、発注 者が定める各施設の建築物各棟に付与する番号です。

<sup>※8</sup> 世界測地系:世界測地系とは、世界で共通に利用できる位置の基準をいいます。測量の分野では、地球上での位置 を経度・緯度で表すための基準となる座標系及び地球の形状を表す楕円体を総称して測地基準系といいます。つま り、世界測地系は、世界共通となる測地基準系のことをいいます。これまで、各国の測地基準系が測量技術の制約 等から歴史的に主に自国のみを対象として構築されたものであるのに対し、世界測地系は世界各国で共通に利用で きることを目的に構築されたものです。世界測地系は、GPS 等の高精度な宇宙測地技術により構築維持されていま す。

## 【ステップ1】

#### 施設及び建築物の基準点位置情報の取得

国土地理院の Web サイト等から、指定した点の緯度・経度を取得することができます。 (市販の電子地図等を利用する場合は、当該電子地図が世界測地系によるものであるこ とを確認してください。)

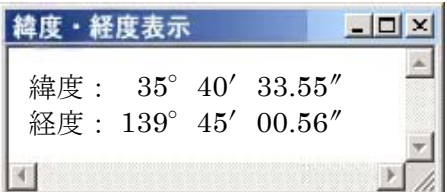

基準点位置情報は、次の条件を満たす基準点を設定して取得します。

## 【施設基準点】

施設の敷地範囲内の点であること。(中心付近が望ましい)

### 【建築物基準点】

建築物を地面に投影した場合の範囲内の点であること。(中心付近が望ましい)

#### 【ステップ2】

#### 「度分秒」から「度」表示への変換

国土地理院の Web サイト等から取得した緯度・経度は「度」又は「度分秒」表示されて いますが、電子納品では『度(小数点以下6桁)』で記入します。 「度分秒」から「度」への変換を行う場合の変換例を次に示します。

 $\overline{a}$ 緯度: 35°40′33.55″(ソフトによっては、「 35.403355」と表示される) 経度:139°45′00.56″(ソフトによっては、「139.450056」と表示される) 緯度は、 35+(40/60)+(33.55/3600)= 35.6759861 = 35.675986 経度は、139+ (45/60) + (00.56/3600) = 139.7501555 = 139.750156  $\uparrow$ 小数点以下第7位を四捨五入

#### 6.3. 図面データ

#### 6.3.1. 図面ファイルの作成

図面ファイル (CAD データ) の電子成果品は、原則として SXF<sup>\*9</sup>(P21)形式に変換し て納品します。

変換によるデータの欠落や表現の違いが生じることのないよう、SXF ブラウザ※10によ る目視確認を行います。

また、CAD ソフトがソフト内部で管理している独自のデータ形式(オリジナル形式) であるオリジナルファイルを作成するソフト及びファイル形式については、受託者が決 定することができます。ただし、可能な限り一般的なソフトを利用するようにしてくだ さい。

#### 6.3.2. 図面管理ファイルの作成

図面管理ファイル(DRAWING.XML)に記入する図面管理項目は、建築・建築設備業 務要領の表 4-2 に示すとおりですので、記入内容について、データ表現、文字数及び必要 度を確認して記入します。

次の図面管理項目は、発注者より情報の提示を受けた内容を記入してください。

ア)図面情報の「施設識別コード、建築物識別コード」

#### 6.3.3. 図面フォルダへの格納

図面フォルダに作成した図面ファイル、図面管理ファイル及び図面管理ファイルを規 定する DTD ファイル (DRAW\_B02.DTD) を図面フォルダに格納します。レイヤリスト ファイルがある場合は、同様に格納します。

オリジナルファイルについては ORG オリジナルファイルフォルダに格納します。 格納した各ファイルについて、図面管理ファイルに記入した内容と相違がないか確認 します。

<sup>※9</sup> SXF: (エスエックスエフ Scadec data eXchange Format) 異なる CAD ソフト間での交換ができる共通ルール (中 間ファイルフォーマット:交換標準)です。「CAD データ交換標準開発コンソーシアム」において開発されました。 この交換標準はコンソーシアムの英語名称である SCADEC(Standard for the CAD data Exchange Format in the Japanese Construction field)にちなみ、SXF 標準と呼ばれています。SXF のファイル形式は、国際規格である STEP/AP202(通称 STEP/AP202))に準拠し、電子納品で採用されている、拡張子「.P21」の STEP ファイル(P21 ファイルと呼びます)と、国内でしか利用できないファイル形式である、拡張子「.SFC」の SFC ファイル (Scadec Feature Comment file の略、SFC ファイルと呼びます)があります。

P21 ファイルは、国際規格である ISO10303/202 に則ったファイル形式であり、自由なデータ交換が可能となるよ うに、描画要素に特化したフィーチャから構成されるデータ構造をもっています。

<sup>※10</sup> SXFブラウザ:CAD データ交換標準(SXF)に対応した CAD ソフトによって作成された SXF 形式(P21,SFC)の図 面データを表示・印刷するためのソフトウエアです。このソフトウエアは、CAD ソフトと違い編集機能はありませ ん。国土交通省の電子納品 Web サイトから取得できます。

http://www.cals-ed.go.jp/

#### 6.4. 資料データ

#### 6.4.1. 資料ファイルの作成

資料ファイルの作成(PDF 形式へのファイル変換)の留意点は次のとおりです。

- ア)用紙サイズは、A4 縦の標準設定で、ファイルを変換します。
- イ)工事関係資料ファイルを印刷した時に、文書、表、図、写真の中身が判読できる ように解像度や圧縮を設定して、ファイルを変換します。
- ウ)フォントの埋め込みは行わないようにします。また、特殊なフォントは用いない ようにします。
- エ)パスワード、印刷・変更・再利用等の許可などのセキュリティの設定を行わない ようにします。
- オ)初期表示の設定は、以下のように表示されるようにします。
	- a)最初に表紙のページが表示される。
	- b)100%の倍率で表示される。
- カ)工事関係資料ファイルのページ数が多い場合は、ページ番号、しおり(ブックマ ーク)、サムネイル(ページを縮小して一覧表示したもの)など、閲覧性を考慮し た設定をしてください。

#### 6.4.2. 資料管理ファイルの作成

資料管理ファイル(REPORT.XML)に記入する資料管理項目は、建築・建築設備業務 要領の表 4-3 に示すとおりですので、記入内容について、データ表現、文字数及び必要度 を確認して記入します。

資料大分類、資料小分類は、原則として営繕業務要領の 4-3 解説(2)の表によります が、該当する分類がない場合は、設計仕様書等に記載されている成果品を参考に協議 して記入します。

#### 6.4.3. 資料フォルダへの格納

資料フォルダへ、作成した資料ファイル、資料管理ファイル及び資料管理ファイルを 規定する DTD ファイルを格納します。

オリジナルファイルについては、ORG オリジナルファイルフォルダに格納します。

格納した各ファイルについて、資料管理ファイルに記入した内容と相違がないか確認 します。

## 6.5. ファイルの命名

図面ファイル、資料ファイル及びオリジナルファイルのファイル名は、建築・建築設 備業務要領の「7 ファィルの命名規則」に示す規則に従う範囲内で、受託者が使用する 文字及び文字数等を自由に設定できます。

ファイルの命名の参考例を次に示します。

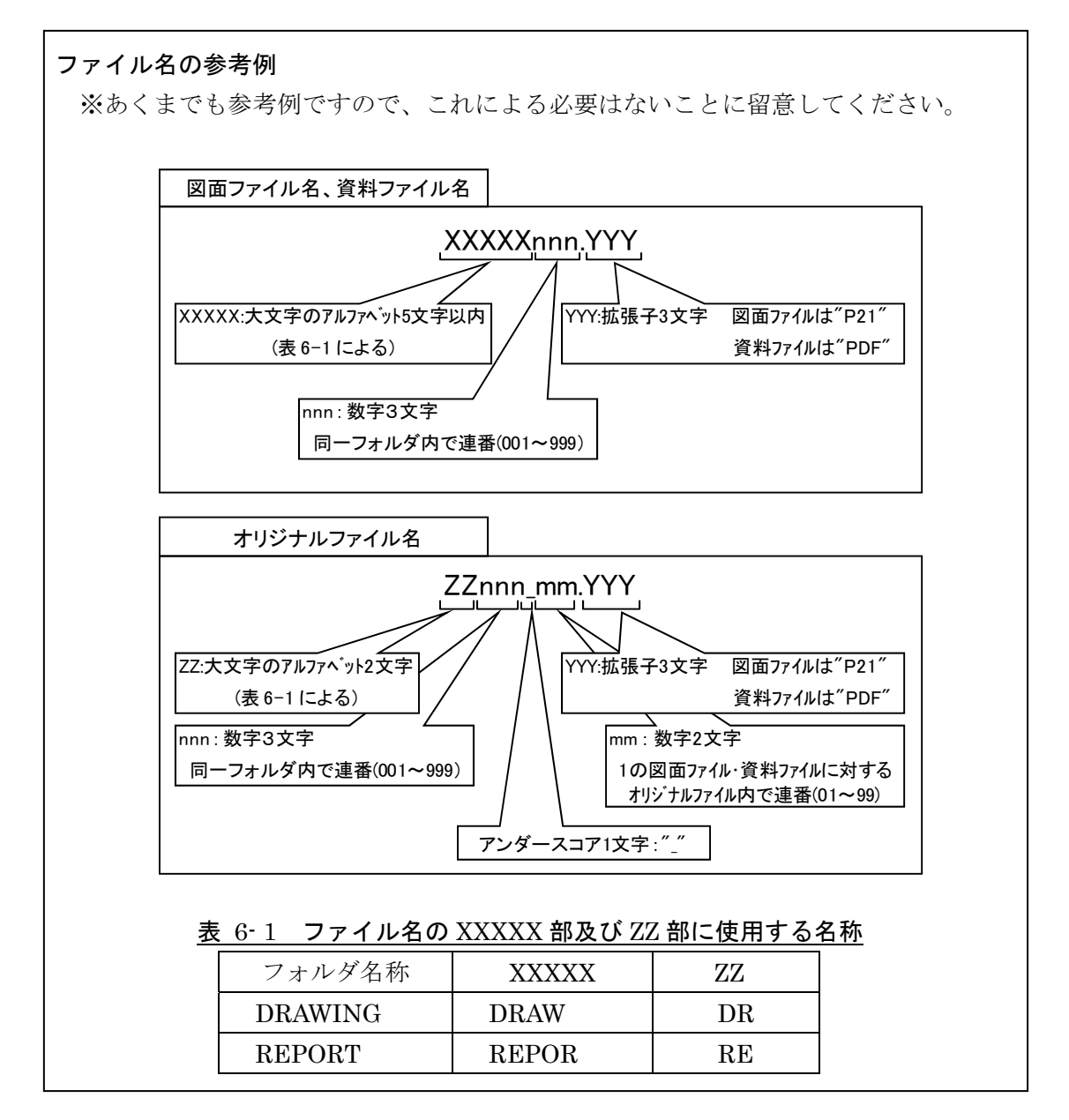

## 6.6. 電子成果品の作成における留意点

6.6.1. 一般事項

監督員へ納品する電子媒体を受託者が作成する際の留意事項を次に示します。

- ア)ハードディスク上で電子媒体への格納イメージどおりに電子成果品が整理されてい ることを確認します。
- イ)管理ファイル (XML データ)を「雷子成果品作成支援・検査システム」で表示し、 目視により内容を確認します。
- ウ)図面ファイル (CADデータ)を SXF ブラウザ等で表示し、目視により内容を確認し ます。
- エ)資料ファイル (PDF データ)を Acrobat Reader/Adobe Reader 等で表示し、目視 により内容を確認します。
- オ)オリジナルファイルを作成したソフト等で表示し、目視により内容を確認します。
- カ)電子媒体への書込み前の電子成果品及び書込み後の電子媒体について、横浜市の Web サイトにある公共事業の IT 化推進のページで公開している「電子納品チェッカー」 を用いてチェックし、エラーが無いことを確認します。
- キ)電子媒体への書込みは、追記ができない形式で行います。
- ク)電子媒体への書込み前の電子成果品及び書込み後の電子媒体についてウイルスチェ ックを行います。

#### 6.6.2. 電子成果品のチェック

 (1) 電子成果品作成支援・検査システムによる管理ファイルのチェック 受託者は、電子成果品の作成後、「電子成果品作成支援・検査システム」を用いて業 務管理ファイル(INDEX D.XML)の業務管理項目が正しく記入されているか、目視 により確認を行います。

なお、業務管理ファイルの内容に疑義がある場合は、監督員に確認してください。 同様に、図面管理ファイルの図面管理項目、資料管理ファイルの資料管理項目につ いても確認を行います。

(2) 電子納品チェッカーを用いた電子成果品のチェック

受託者は、作成した電子成果品を電子媒体へ格納する前に、建築・建築設備業務要 領に適合していることを、「電子納品チェッカー」を使用してチェックします。

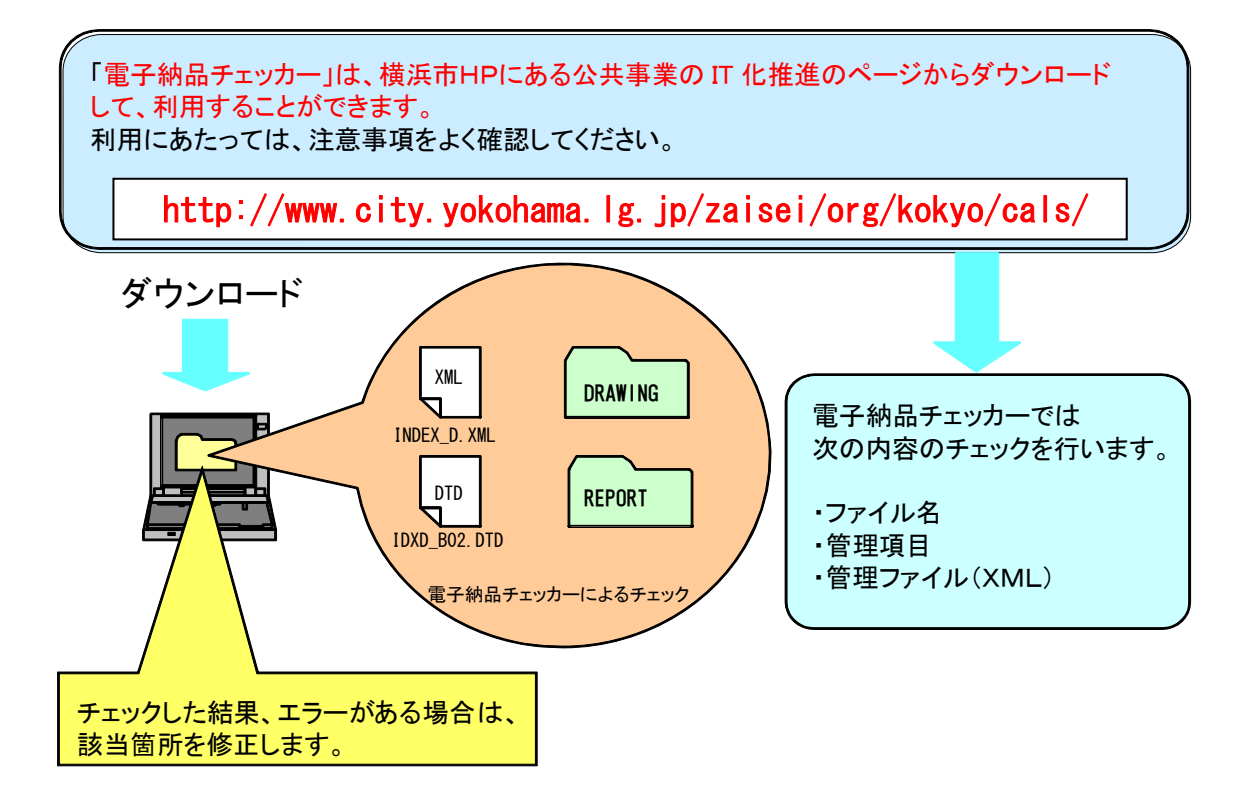

### 図 6-2 電子納品チェッカーを用いた電子成果品のチェック

(3) 電子成果品のウイルスチェック

受託者は、ハードディスク上にある電子成果品を整理した段階で、ウイルスチェッ クを行います。また、電子媒体に格納後にもウイルスチェックを行います。ウイルス 対策ソフトは特に指定しませんが、最新のウイルスも検出できるようにウイルス対策 ソフトは常に最新のデータに更新(アップデート)したものを利用します。

#### 6.6.3. 電子媒体への格納

受託者は、電子成果品を「電子納品チェッカー」によりチェックした結果エラーが無 いこと及びウイルスチェックの結果も問題がないことを確認した後、電子媒体に格納し ます。

使用する電子媒体は、基本的に CD-R とします。

CD-R の容量に関する規定は特にありませんが、通常流通していない媒体(650MB、 700MB 以外の媒体)を使用する場合は、使用の是非を監督員に確認してください。

また、電子媒体が複数に渡る場合は、発注者と受注間の協議により DVD-R を使用する ことも可能です。使用する DVD-R の容量についても、監督員に確認してください。

電子媒体への格納は、書込みソフト等を利用し、データを追記できない方式で書き込 みます。

なお、原則として CD-R のフォーマットの形式は ISO9660(レベル 1) ※11とし、DVD-R のフォーマット形式は UDF (UDF Bridge) ※12とします。

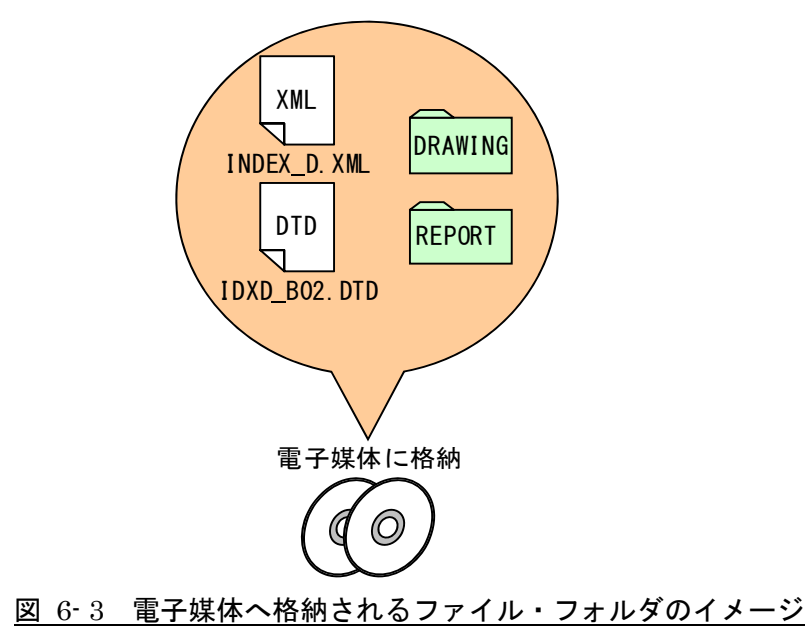

## 6.6.4. ウイルスチェック

受託者は、電子媒体に対し、ウイルスチェックを行います。 ウイルス対策ソフトは特に指定しませんが、最新のウイルスも検出できるようにウイ ルス対策ソフトは常に最新のデータに更新(アップデート)したものを利用します。

※12 UDF(UDF Bridge): Universal Disk Format (ユニバーサルディスクフォーマット)。UDF は、ファ イルシステムの一つで ISO 等によって標準化され、オペレーティングシステムに依存しないのが特徴です。また、 CD-ROM の普及によって標準化している「ISO9660」のアクセス手段でも読み出しが可能なフォーマット形式です。

<sup>※11</sup> ISO9660(レベル1):ISO で規定されている CD-R 等でのフォーマットのひとつです。特定の OS(オペレ ーティングシステム)、ハードウェアに依存しないため、このフォーマットの CD-R は、ほとんどの PC の OS 上で 読み込むことができます。ISO9660 フォーマットには、レベル 1 からレベル 3 までの段階があり、電子納品要領等 では、長期的な保存という観点から ISO9660 フォーマットの中でも OS 間での互換性が最も高い「レベル 1」を標 準としています。ただし、レベル 1 の場合、ファイル名等の規則は厳しく、「名前+拡張子」の 8.3 形式のファイル 名で、使える文字は半角のアルファベットと 0~9 の数字、「|(アンダースコア)に限られ、ディレクトリ名は 8 文字までの制限があります。

- 6.6.5. 電子媒体等の表記
	- (1) 電子媒体のラベル面の表記

電子媒体のラベル面に記載する項目を次に示します。

- ア)「業務番号」業務番号を記載します。
- イ)「業務名称」契約図書に記載されている正式名称を記載します。
- ウ)「作成年月」業務終了時の年月を記載します。
- エ)「発注者名」発注者の正式名称を記載します。
- オ)「受注者名」受託者の正式名称を記載します。
- カ)「何枚目/総枚数」総枚数の何枚目であるかを記載します。
- キ)「ウイルスチェックに関する情報」
	- a)ウイルス対策ソフト名
	- b) ウイルス定義年月日、又はパターンファィル名
	- c) ウイルス対策ソフトによるチェックを行った年月日
- ク)「フォーマット形式」CD-R の場合は、フォーマット形式 ISO9660(レベル 1)、 DVD-R の場合は、UDF(UDF Bridge)と明記します。
- ケ)―
- コ)「受託者署名欄」管理技術者が署名

ラベル面には、必要項目を表面に直接印刷、又は油性フェルトペンで表記し、 表面に損傷を与えないように留意します。

電子媒体のラベル面へ印刷したシールを貼り付ける方法は、シール剥がれ等に よる電子媒体や使用機器への悪影響を鑑みて、禁止されています。

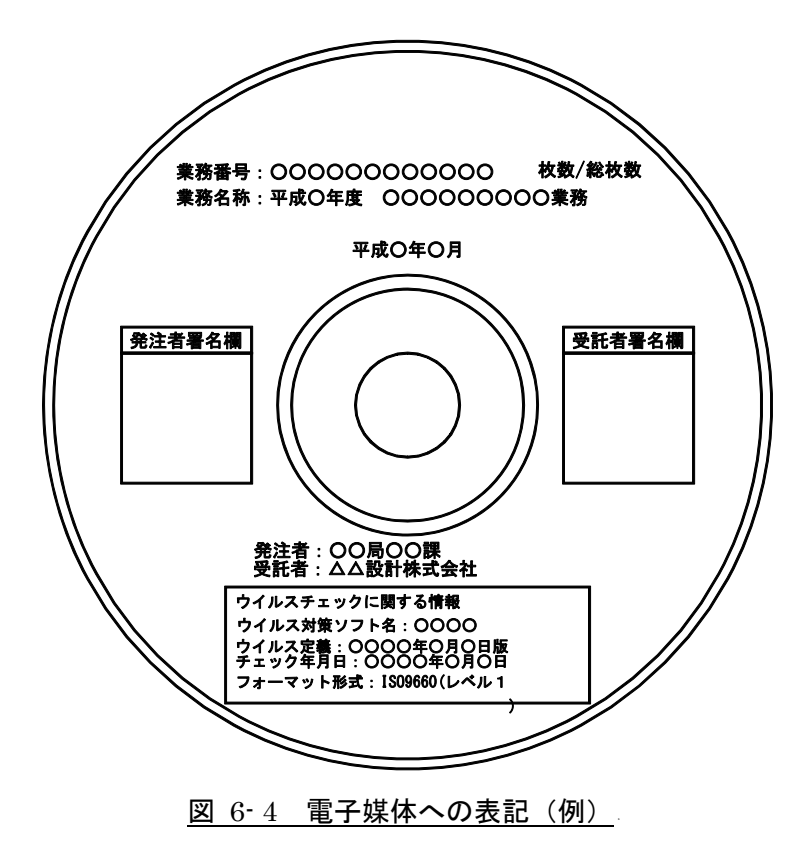

#### (2) 電子媒体のケースの表記

電子媒体を収納するプラスチックケースの背表紙には、「業務名称」、「作成年月」を 次のように表記します。電子媒体が複数枚に渡る場合は、「何枚目/総枚数」も表記し ます。

例 平成○年度○○○○○○○○○○業務 平成○年○月

業務名称が長く書ききれない場合は、監督員と受託者で協議してください。

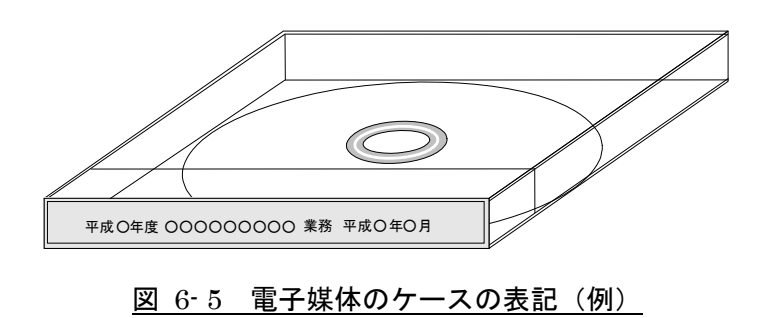

#### 6.6.6. 電子媒体が複数枚になる場合の処置

格納するデータの容量が大きく、1 枚の電子媒体に納まらず複数枚になる場合は、フォ ルダ毎に分割して格納することを原則とします。※13

各電子媒体には、同一の業務管理ファイル(INDEX\_D.XML)及び DTD ファイル (IDXD\_B02.DTD)を格納します。

この場合、基礎情報の「メディア番号」には、各電子媒体に該当する番号を記入しま す。

また、業務管理ファイルの基礎情報の「メディア番号」は、ラベルに明記してある何 枚目/総枚数と整合を図ります。

電子媒体が 2 枚になる場合の例を次に示します。

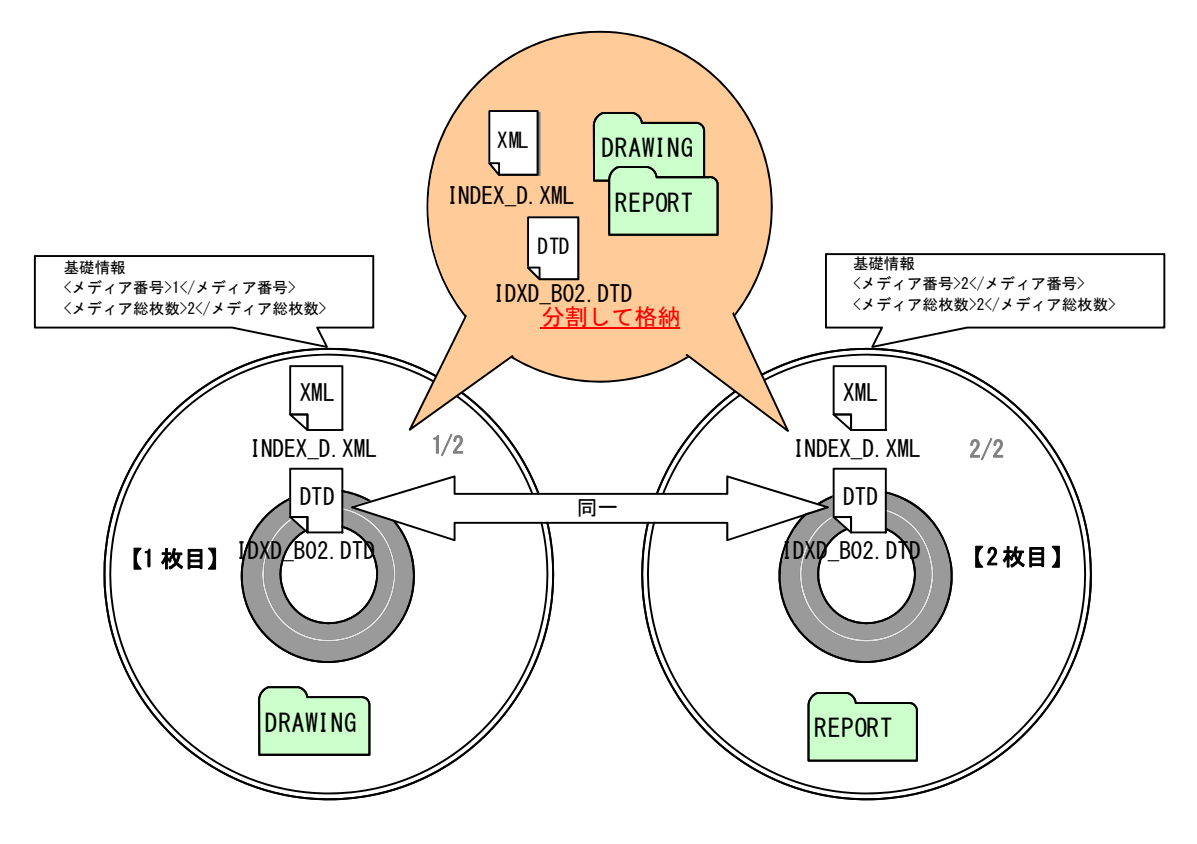

図 6-6 電子媒体が2枚になる場合の作成(例)(フォルダ毎に分割する場合)

<sup>※13</sup> フォルダ分割後に編集を行うと各フォルダ内の XMLファイルが異なりデータの矛盾を起こすことになりますので、 フォルダの分割後に編集は行わないように注意してください。

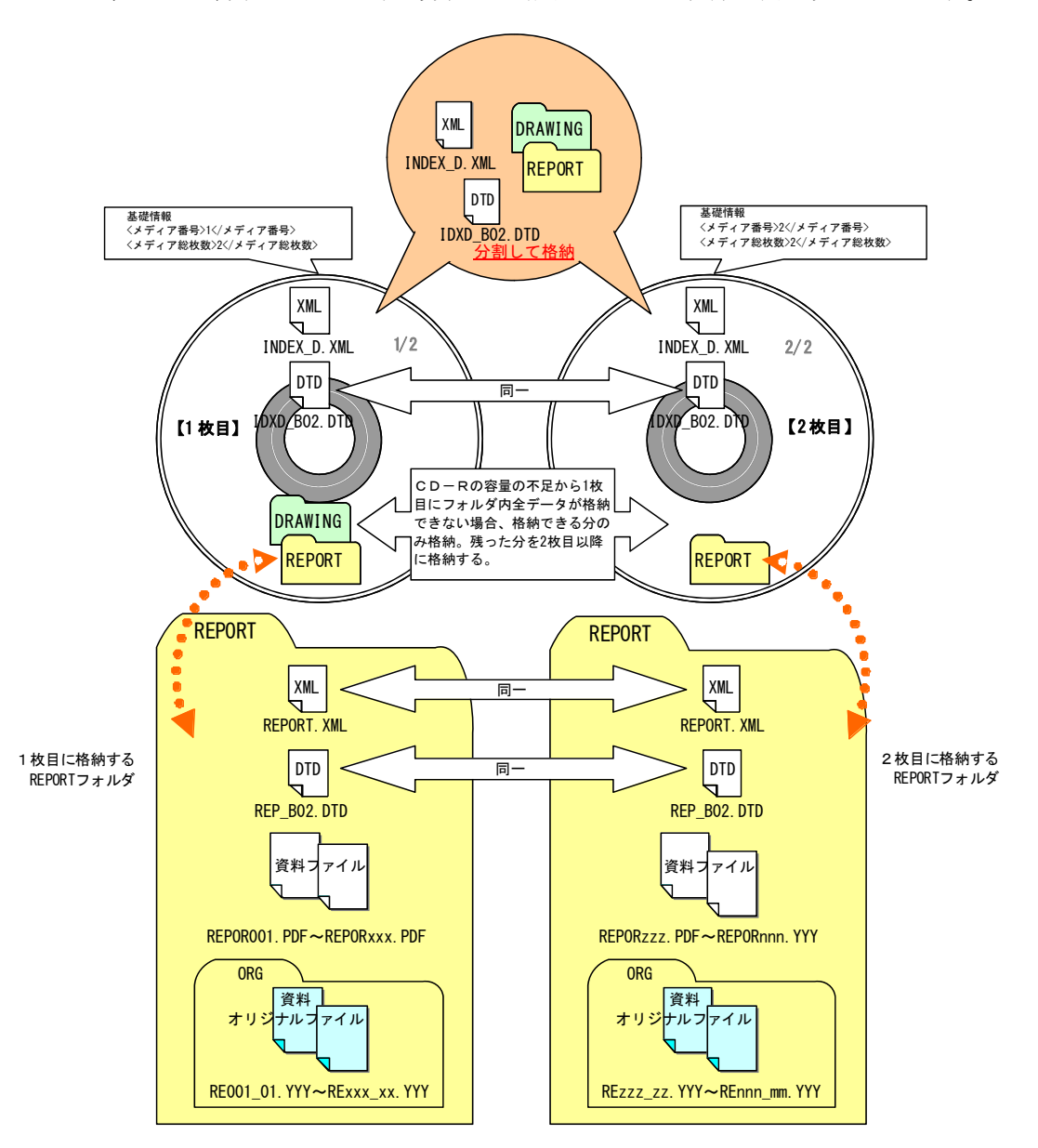

なお、やむを得ずフォルダ毎に分割して格納できない場合の例を次に示します。

注)フォルダ内も分割した場合、同一の管理ファイルを各電子媒体に格納します。 このため、管理ファイルには電子媒体に保存していないファイル情報が管理ファ イルに記入されていることとなりますので、「電子納品チェッカー」を使用してチ ェックした際に、当該電子媒体に保存していないファイルの数だけチェック結果 が「ファイル未検出」となります。これについては注意喚起として扱い、エラー ではないので修正の必要はありません。

図 6- 7 電子媒体が2枚になる場合の作成(例)(フォルダ内も分割する必要がある場合)

## 6.6.7. 電子媒体を施設等毎に分ける場合の留意点

建築・建築設備設計業務において、「○○地方合同庁舎外1件設計業務」のように複数 の施設の業務が合併した合併業務等において、施設等毎に異なる電子媒体に格納して納 品する場合は、次の点に留意してください。

- ア)電子媒体及び電子媒体のケースには、業務名称の他に施設名称等を記入します。
- イ)共通する資料は主たる施設の電子媒体に格納し、個々の施設の資料は当該施設の 電子媒体にファイルを格納します。

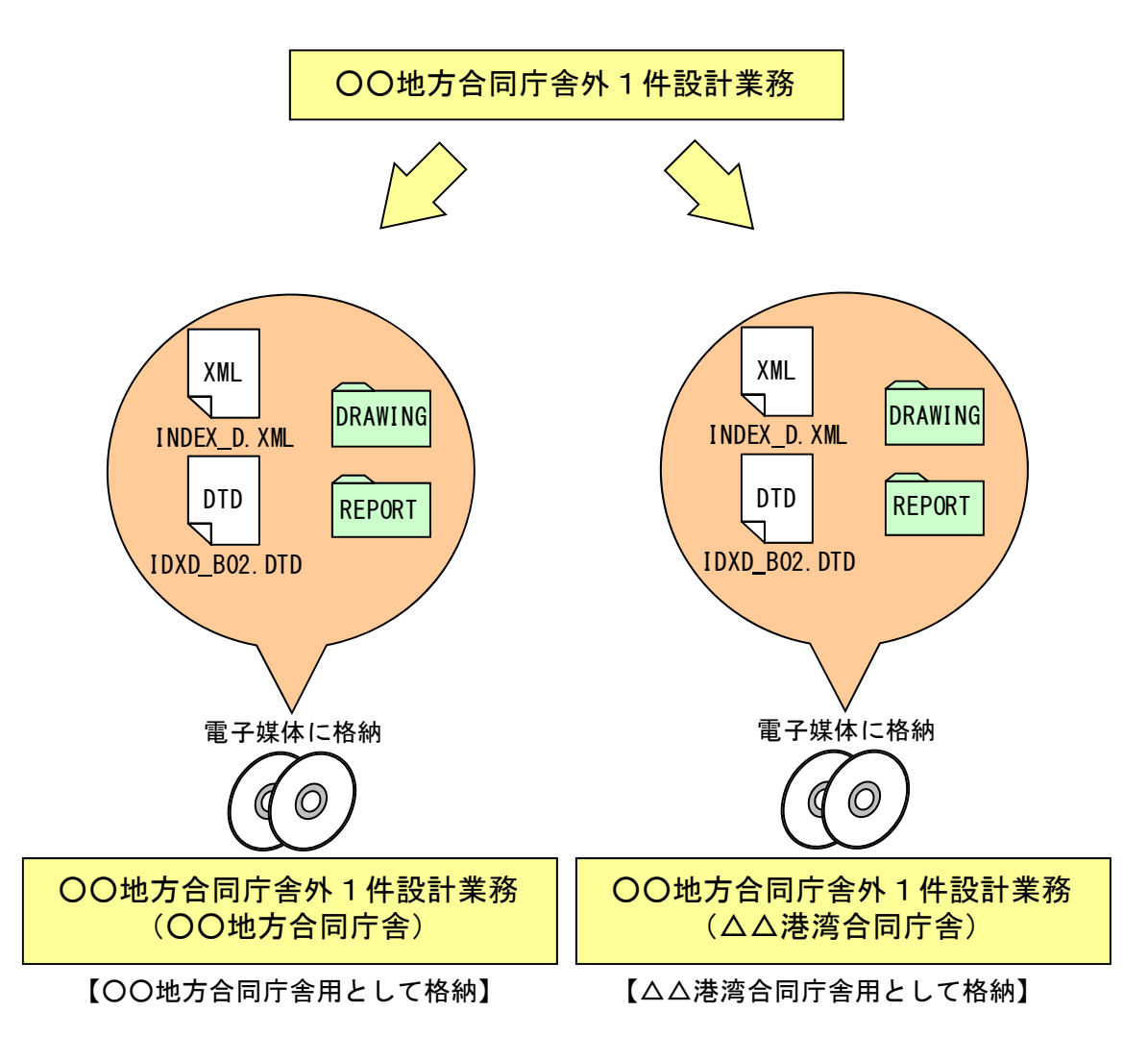

図 6-8 電子媒体へ格納されるファイル・フォルダのイメージ (合併業務の場合)

### 6.6.8. 電子媒体納品書

受託者は、電子媒体納品書を電子媒体とともに紙で納品します。 電子媒体納品書の例を次に示します。

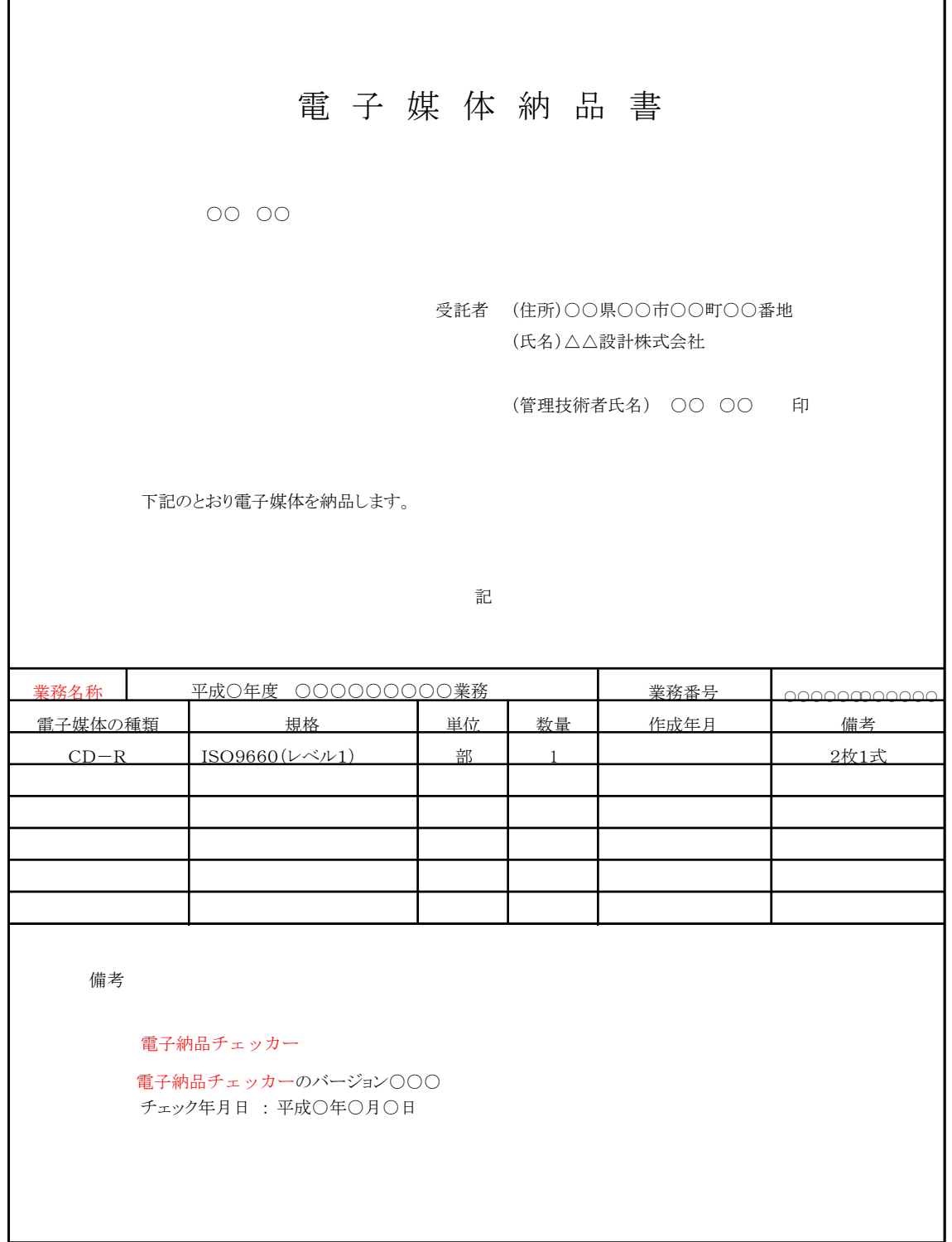

# 図 6- 9 電子媒体納品書(例)

#### 6.7. 電子成果品の確認における留意点

監督員は、納品された電子成果品を業務完了時までに確認します。

#### 6.7.1. 電子媒体の外観確認

監督員は、納品された電子媒体に破損のないこと、ラベルが正しく作成されているこ とを目視で確認します。

#### 6.7.2. ウイルスチェック

監督員は、電子媒体に対してウイルスチェックを行います。

ウイルス対策ソフトは特に指定しませんが、最新のウイルスも検出できるようにウイ ルス対策ソフトは、常に最新のデータに更新(アップデート)したものを利用します。

#### 6.7.3. 電子成果品の基本構成の確認

監督員は、電子成果品の基本的な構成が建築・建築設備業務要領に適合していること を、「電子納品チェッカー」により確認します。

- ア)フォルダ構成
- イ)業務管理ファイルについて、業務名称等の基本的な情報の確認

#### 6.7.4. 電子成果品の内容の確認

監督員は、電子納品の対象とした電子データが全て格納されているか、電子成果品の 各フォルダを確認します。

ア)図面ファイル(CAD データ)の確認

CADデータの電子成果品は、原則としてSXF (P21)形式に変換して納品しま すので、データ内容について共通するビューア (SXF ブラウザ)により確認する 必要があります。

変換によるデータの欠落や表現の違いが生じることのないよう、SXF ブラウザ による目視確認を行います。

イ) 資料ファイル (PDF データ) の確認

設計仕様書等及び協議した記録により取り決めた事項と電子成果品の内容との 比較等を行い、内容に相違がないか確認します。

# 7. 検査

## 7.1. 一般事項

監督員と受託者は、成果品の検査に先立ち、電子成果品の検査方法等を確認します。

#### 7.2. 電子成果品の検査

(1) 電子媒体の外観確認

検査員は、電子媒体に破損がないこと、ラベルが正しく作成されているか、受託者 の署名があるか確認します。

(2) 電子成果品のチェック

検査員は、電子納品の対象とされた資料を、設計仕様書等及び協議した記録により 確認します。

検査員は、電子媒体納品書及び「電子納品チェッカー」を利用して電子成果品を確 認した「チェック結果」を確認します。

検査員は、電子成果品として求める電子データが電子媒体に格納されているか確認 します。

(3) 成果品の確認

紙の成果品と電子成果品の両方を納品する成果品は、どちらの成果品を用いて確認 しても良いものとします。

電子成果品のみの納品とする成果品は、原則として電子による検査を行います。

### 7.3. 電子による検査

電子による検査の実施方法については、監督員と受託者で協議してください。

検査が効率的に行えるように、検査で使用する機器等は、原則として受託者が準備し ます。また、操作を行う者は、検査に先立ち操作方法等を修得しておくようにしてくだ さい。

# 8. 保管管理

発注者は、検査員の確認を受けた電子成果品を保管します。 電子成果品の保管方法の例を次に示します。

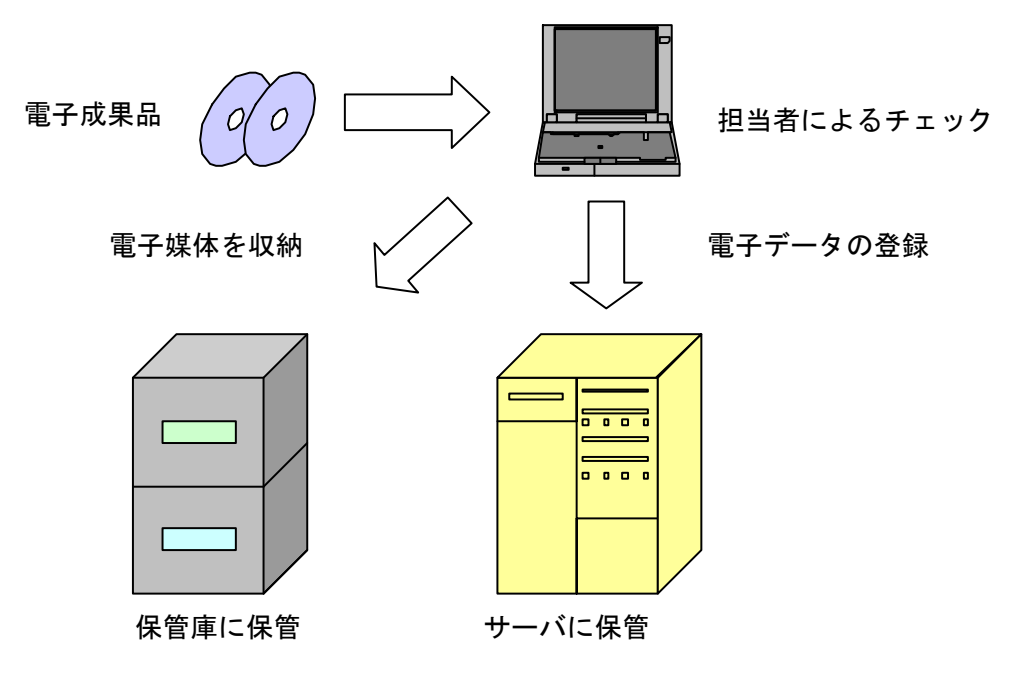

図 8-1 電子成果品の保管管理(例)